# Building an Accessible CMS Site

Rick Ells UW-IT Web Guy

## How a CMS Works

- Content management system (CMS) engine (Drupal, WordPress, etc.)
- A database (MySQL)
- Plug-ins to add functionality
- A theme to structure and present content

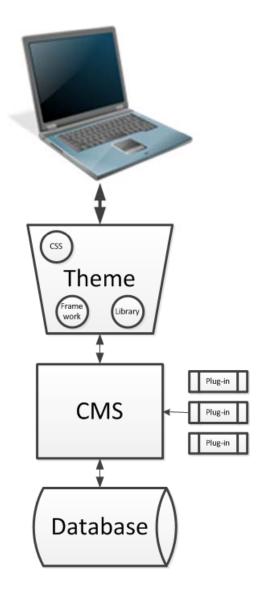

# Principles

- Perceivable
- Operable
- Understandable
- Robust
- Web Content Accessibility Guidelines (WCAG)
   2.0 <u>http://www.w3.org/TR/WCAG20/</u>

# Goals

- Create an inclusive University
- Building a site that works with assistive technologies
  - NVDA Screen Reader <u>http://www.nvaccess.org/</u>
  - FireVox <u>http://firevox.clcworld.net/</u>
  - VoiceOver -

http://www.apple.com/accessibility/osx/voiceover/

• Building a site that is intelligible to people using assistive technologies

## Methods

- Adhere to standards
- Use semantic elements
- Follow WCAG 2.0
- Apply Accessible Rich Internet Applications (ARIA) attributes
- Use ECMA Standard Scripting
- Use Progressive enhancement methods in scripting

# Page Design Access Blockers

- Contrast and luminosity
- Color issues
- Font legibility
- Reading order
- Scalability (user-scalable=yes)

Addressed by theme designer

## **Content Access Blockers**

- 1. No page <title/>
- 2. No heading elements <h1/>...<h6/>
- 3. No link element text or title="" attributes
- 4. No form element label elements
- 5. No caption elements and summary attributes
- 6. No scope and id attributes to relate column and row headers to data
- 7. No useful alt text for images, or are missing the alt attributes altogether
- 8. No captions for videos

Addressed by the people who enter the content into pages

# CMSs Start With Good Accessibility

- WordPress
  - http://make.wordpress.org/themes/guidelines/ guidelines-accessibility/
- Drupal

https://drupal.org/about/accessibility

- Understand what they have done
- Don't mess it up

# Vendors Invest in Accessibility

- Apple Accessibility <u>http://www.apple.com/accessibility/</u>
- VoiceOver

http://www.apple.com/accessibility/voiceover/

- Microsoft Accessibility
   <u>http://www.microsoft.com/enable/</u>
- Adobe Accessibility
   <u>http://www.adobe.com/accessibility/</u>

#### Themes

- Pre-built set of code that defines page layout, colors, functionality, fonts and font sizes, and navigation
- Many are built on frameworks such as Bootstrap, which provide libraries of code

## Accessible Themes

- Blaskan <u>http://wordpress.org/themes/blaskan</u>
- Badeyes Skeleton <u>http://www.badeyes.com/services/</u>
- Ambrosia <u>http://wordpress.org/extend/themes/ambrosia</u>
- Scrapbook <u>http://wordpress.org/extend/themes/scrapbook</u>
- Twenty-Twelve Child Theme <u>http://daniemon.com/blog/accessible-wp-theme-</u> <u>twenty-twelve/</u>

# Examine them closely, perfection has not yet been achieved

#### Frameworks

- Themes are generally built on existing frameworks, which may or may not have been created with accessibility in mind
- Example frameworks:
  - Bootstrap <u>http://getbootstrap.com/</u>
  - Skeleton Boilerplate -<u>http://www.getskeleton.com/</u>
  - Whiteboard <u>http://whiteboardframework.com/</u>

#### How Frameworks Work

| xample |                                                             |     |  |  |
|--------|-------------------------------------------------------------|-----|--|--|
|        | Title Home Link Link                                        |     |  |  |
| 1.     | <div class="navbar"></div>                                  |     |  |  |
| 2.     | <pre><div class="navbar-inner"></div></pre>                 |     |  |  |
| з.     | <a class="brand" href="#">Title</a>                         |     |  |  |
| 4.     | <ul><li><ul class="nav"></ul></li></ul>                     |     |  |  |
| 5.     | <li class="active"><a href="#">Home</a><td>.i&gt;</td></li> | .i> |  |  |
| 6.     | <li><a href="#">Link</a></li>                               |     |  |  |
| 7.     | <li><a href="#">Link</a></li>                               |     |  |  |
| 8.     |                                                             |     |  |  |
| 9.     |                                                             |     |  |  |
| 0.     |                                                             |     |  |  |

# Adding Accessibility

• Framework example does not include labelling the input element

| Exam | ple                                                            |
|------|----------------------------------------------------------------|
|      | Search                                                         |
| _    |                                                                |
| 1.   | <form class="navbar-search pull-left"></form>                  |
| 2.   | <input class="search-query" placeholder="Search" type="text"/> |
| з.   |                                                                |

# Plug-ins

#### • Example: Forms

| < First name |
|--------------|
| < Last name  |
|              |

<form action="form\_action.asp" method="get"> <label for="first">First name:</label> <input type="text" name="fname" id="first"/><br /> <label for="last">Last name:</label> <input type="text" name="lname" id="last" /><br /> <input type="submit" value="Submit" /> </form>

## FormBuilder Plug-in

#### Creates nice forms

#### Send a Question, Get a Reply by Email

**Important:** For your security, do not include your Social Security number, any passwords, or any private access codes in your message.

| Your Name     |  |  |  |  |  |
|---------------|--|--|--|--|--|
| Rick Ells     |  |  |  |  |  |
| Email         |  |  |  |  |  |
| rells@uw.edu  |  |  |  |  |  |
| Your UW NetID |  |  |  |  |  |
|               |  |  |  |  |  |
| Phone Number  |  |  |  |  |  |
|               |  |  |  |  |  |

#### How FormBuilder Builds Forms

• Not using the classical method

<div class="formBuilderLabelRequired">Your Name </div>

div class="formBuilderInput">

<input id="fieldformBuilderFieldname" type="text" onblur="fb\_ajaxRequest(
 'http://www.washington.edu/itconnect/wp-content/plugins/formbuilder
 /php/formbuilder\_parser.php', 'formid=2&fieldid=4&
 val='+document.getElementById('fieldformBuilderFieldname').value,
 'formBuilderErrorSpaceformBuilderFieldname')" value="Rick
Ells" name="formBuilderForm[name]">

</div>

#### Carleton CMS – Accessibility Considerations <u>http://www.youtube.com/watch?v=H5N57Kwjx9s</u>

#### Work Still To Be Done On IT Connect

- Review how we build forms
- Make sure graphics have appropriate ALT attributes
- Develop better methods for assessing accessibility of plug-ins
- Add ARIA roles
- Participate in Bootstrap and other communities improving code and script libraries to better address accessibility

#### Resources

- Accessibility With WordPress <u>http://www.slideshare.net/joedolson/accessibili</u> <u>ty-with-wordpress</u>
- Accessibility, WordPress Codex <u>http://codex.wordpress.org/Accessibility</u>
- 25 Ways to Make Your WordPress Site More Accessible <u>http://wpmu.org/25-ways-to-make-your-wordpress-website-more-accessible/</u>
- WP Accessibility Plug-in
   <u>http://wordpress.org/plugins/wp-accessibility/</u>